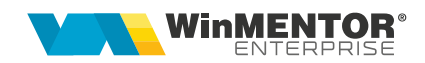

## **Contractul de arendă**

Contractele de arendă se pot înregistra utilizând opțiunea Contracte arendă din modulul Comercial > Furnizori. Plata acestora se poate face în lei, în natură, sau se pot combina cele două tipuri de plăți în cadrul aceluiași contract. Plata în natură permite schimbarea sau combinarea mai multor tipuri de produse pe parcursul desfăsurării contractului. Înregistrarea contractelor de arendă în **WinMentor Enterprise** se face pe cantitatea brută.

## **I. CONFIGURĂRI**

Pentru generarea automată a bonurilor de achiziție care creează obligațiile de plată pentru arendă, trebuie configurată constanta *"Articol pt. înregistrare obligații plată arendă"*. În Nomenclatoare > Articole, trebuie definit un articol de tip serviciu care se va asocia în constanta menționată mai sus și care va apărea ulterior pe bonul de achiziție.

Taxele care trebuie reținute (impozit pe venit, CASS), se vor configura cu ajutorul opțiunii Taxe asociate din Nomenclatoare > Articole > Taxe. Articolele asociate la "Serviciu pt. facturare" sunt de tip serviciu, alegerea conturilor rămânând la latitudinea utilizatorului. Valoarea trecută pe câmpul *%diminuare* reprezintă valoarea deducerilor. Valoarea taxelor va fi calculată automat pe bonurile de achiziție, dacă este activată constanta: *"Taxe facturabile: autotaxare pt. intrări de la furnizori".*

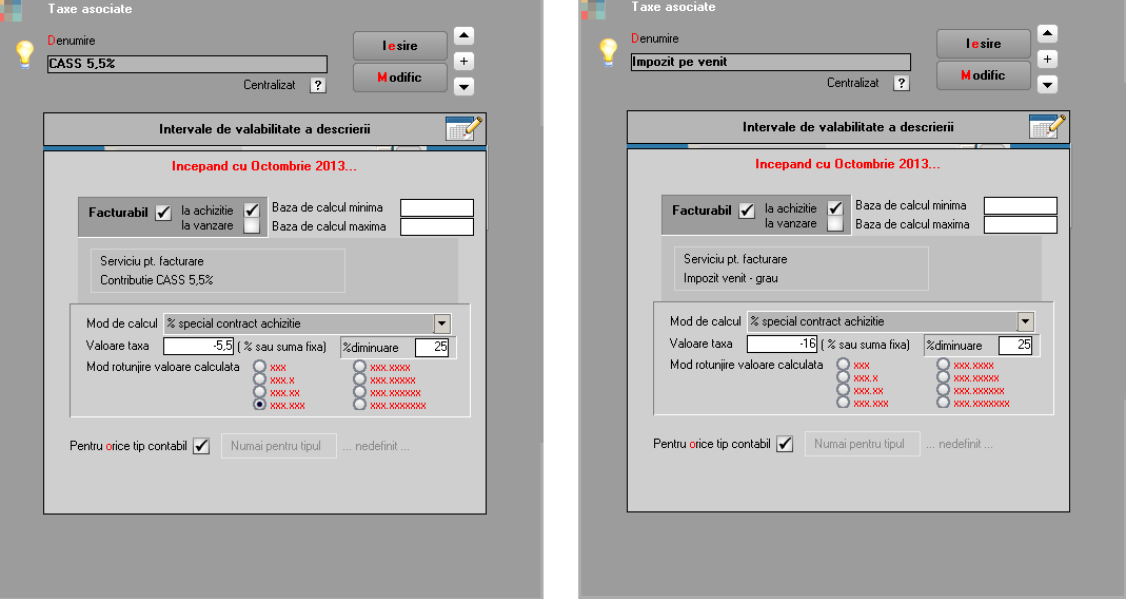

*Fig. 1*

În cazul în care plata în natură a unui contract se face prin combinarea mai multor tipuri de produse, se pot creea grupe de echivalență unde se stabilește paritatea între cantități în UM principală.

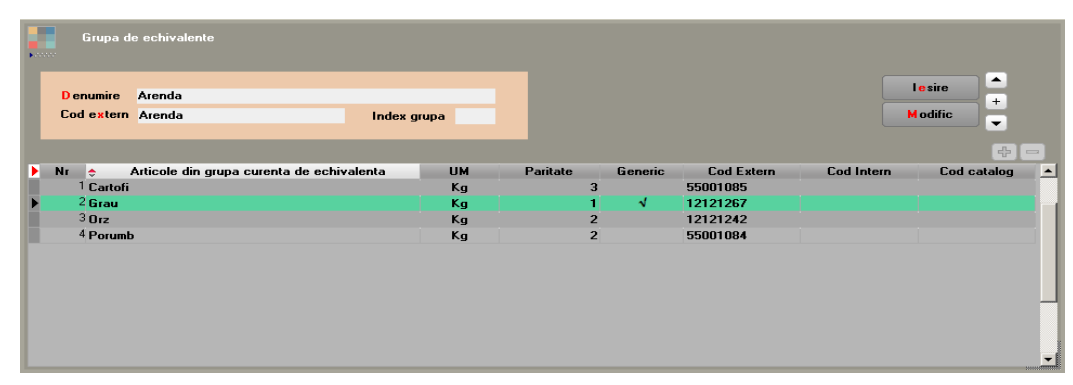

*Fig. 2*

## **II. FUNCȚIONARE**

Contractul de arendă se introduce În Comercial > Furnizori > Contracte de arendă.

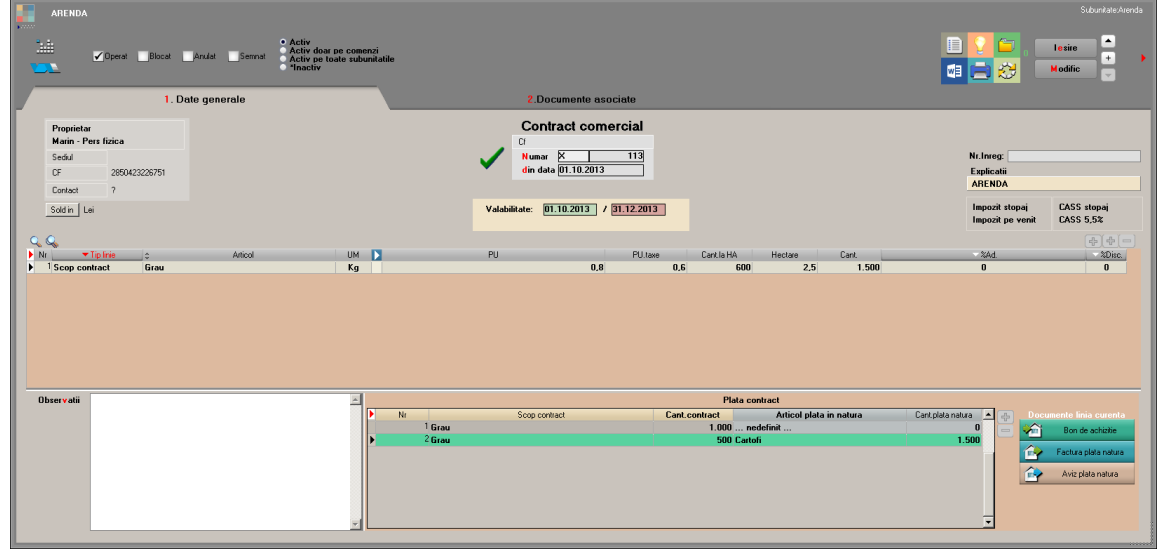

*Fig. 3*

Completarea datelor se face ca în exemplul de mai sus cu următoarele observații:

- Asocierea taxelor pe contract (impozit, cass) este posibilă doar după completarea Proprietarului, care trebuie definit de tipul Persoana fizică
- PU reprezintă prețul de piață, iar PU taxe reprezintă valoarea față de care se vor calcula taxele asociate pe contract în cazul plății în natură (prețul comunicat de Consiliul Județean)
- Cant. reprezintă Cant. la HA \* Hectare
- După introducerea partenerului și articolelor pe contract trebuie introdusă obligatoriu și Plată contract (inițial se poate adăuga o singură linie cu cantitatea totală a contractului)
- În grila "Plată contract" se detaliază modalitățile de plată ale contractului; inițial poate fi o singură linie, pe măsură ce se derulează contractul se vor adăuga și altele; pe coloana "Articol plată în natură" se pot alege doar articole care fac

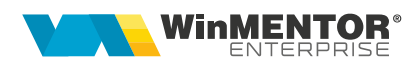

parte din grupa de echivalența a articolului selectat pe contract; în cazul în care nu se va alege niciun articol, se va considera că plata se va efectua în lei; coloana "Cant plată natură" nu va avea valori în cazul plăților în lei; dacă se dorește combinarea mai multor tipuri de plăți / produse, se vor adăuga înregistrări noi cu ajutorul plusului verde.

- Documentele generate direct din contract se regăsesc pe tabul 2. Documente asociate
- Dacă pentru o linie din grila Plată contract s-a generat "Bon de achiziție", atunci butonul va avea culoarea verde; dacă s-au generat Factură plată natură / Aviz plată natură, atunci butoanele aferente vor avea culoarea albastră. Dacă se apasă pe butonul "Bon de achizitie", atunci se va deschide bonul generat, similar și pentru "Factură plată natură / Aviz plată natură".

Din contractul de arendă se generează bonul de achiziție aferent arendei, pentru a se evidenția taxele ce trebuie reținute. Se poziționează pe linia dorită din grila Plată contract și se apasă butonul Bon de achiziție. Dacă **plata se face în lei**, pe bonul de achiziție va apărea o singură linie pentru arenda cu cantitatea totală și prețul stabilit în contract pe coloana PU.

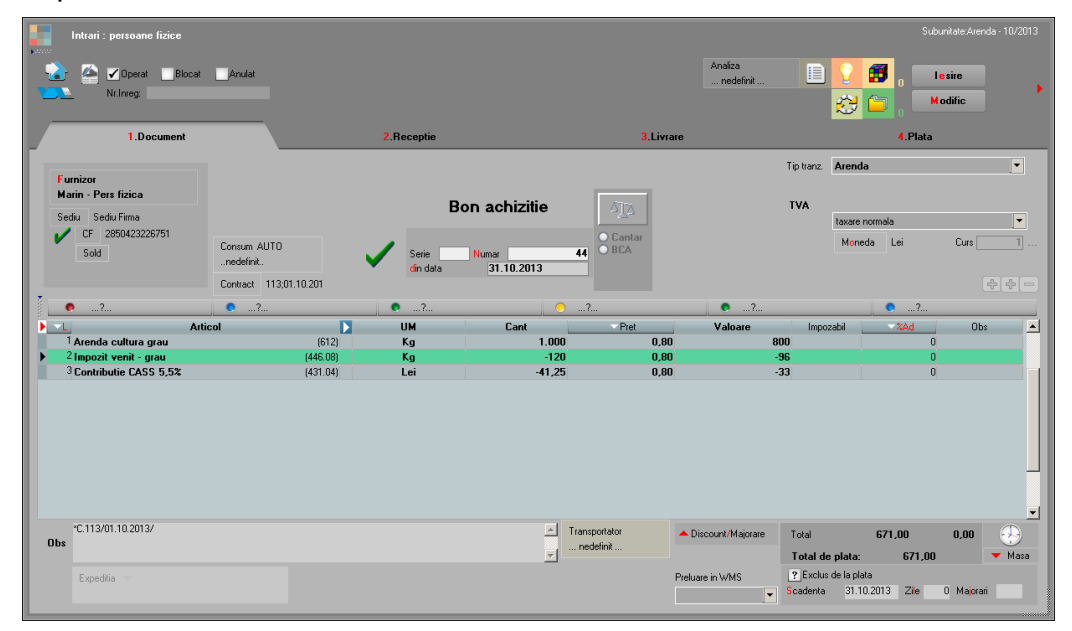

*Fig. 4*

wme.ro

Taxele se calculează după formula:

1000 kg \* 75% \* 16%=120 kg grâu impozit (25% reprezintă deducerile, 16% reprezintă impozitul) – impozit

1000 kg \* 75% \* 5,5%=41.25 kg grâu - CASS

Plata arendei în bani:

1000 kg \* 0,8 lei/kg =800 lei (cheltuiala cu arenda) 120 kg \* 0.8 lei/kg= 96 lei (reținerea impozitului) 41,25 kg \* 0.8 lei/kg=33 lei (reținerea CASS-ului)

Dacă **plata se face în natură**, bonul de achiziție va conține 3 linii pentru Arendă: una cu prețul pieței, una cu prețul stabilit de Consiliul Județean și una cu valoarea TVA-ului, care se va compensa cu TVA-ul de pe factura de ieșire.

Procentele de taxe se calculează la cantitate. Din această cauza, după generarea liniilor de taxe cu cantitățile rezultate din calcule, se generează o linie pentru arendă, care compensează cantitățile aferente taxelor. Prețul pentru această linie precum și pentru taxe este cel stabilit de Consiliul Județean.

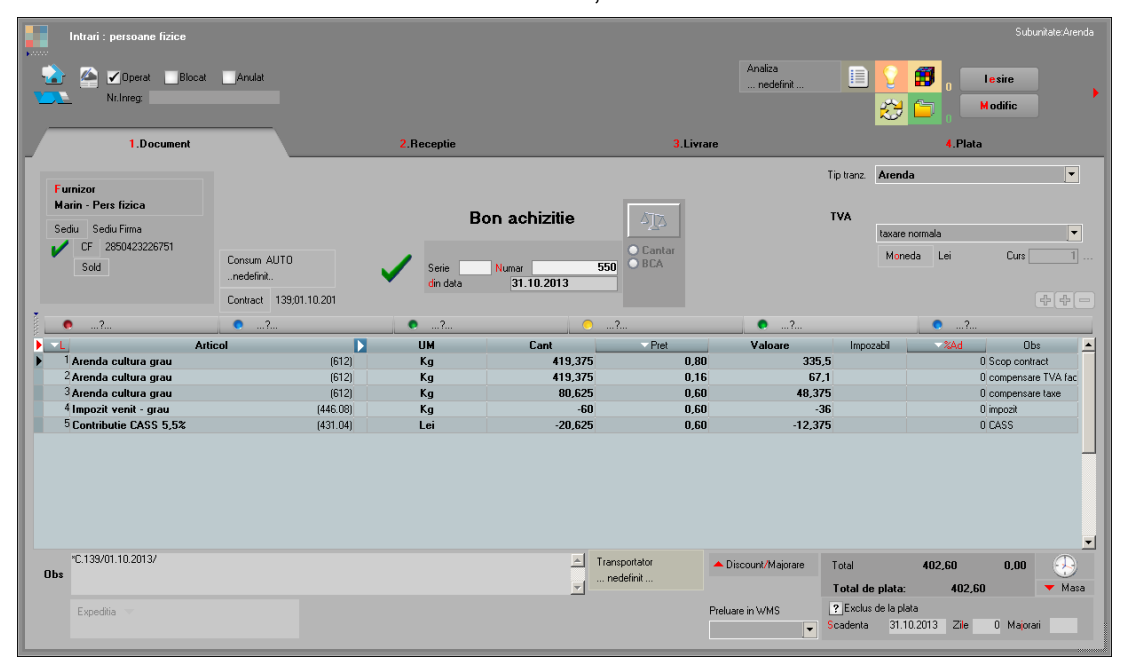

*Fig. 5*

Taxele se calculează după formula:

500 kg \* 75% \* 16%=60 kg grâu impozit (25% reprezintă deducerile, 16% reprezintă impozitul) – impozit

500 kg \* 75% \* 5,5%=20,63 kg grâu - CASS

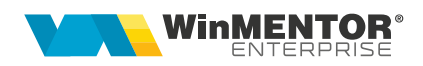

Plata arendei în natură: 500 kg – 60kg – 20,63 kg = 419,375 kg  $419,37kg * 0,8lei = 335.5 lei$  (cheltuiala cu arenda) 419,37kg \* 0,16lei = 67.1 lei (valoarea TVA-ului care se va compensa cu cel de pe factura de ieșire) 60 kg \* 0.6 lei/kg= 36 lei (reținerea impozitului) 20,625 kg \* 0.6 lei/kg=12,375 lei (reținerea CASS-ului) 60kg + 20,625 kg = 80,625 kg (suma cantităților de la taxe) 80,625 kg \* 0.6 lei/kg = 48,375 lei (linia care compensează suma cantităților de la taxe)

În cazul în care plata se va face în natură, prin acționarea butoanelor Factură plată natură/Aviz plată natură se vor genera automat factura de ieșire/avizul de ieșire.

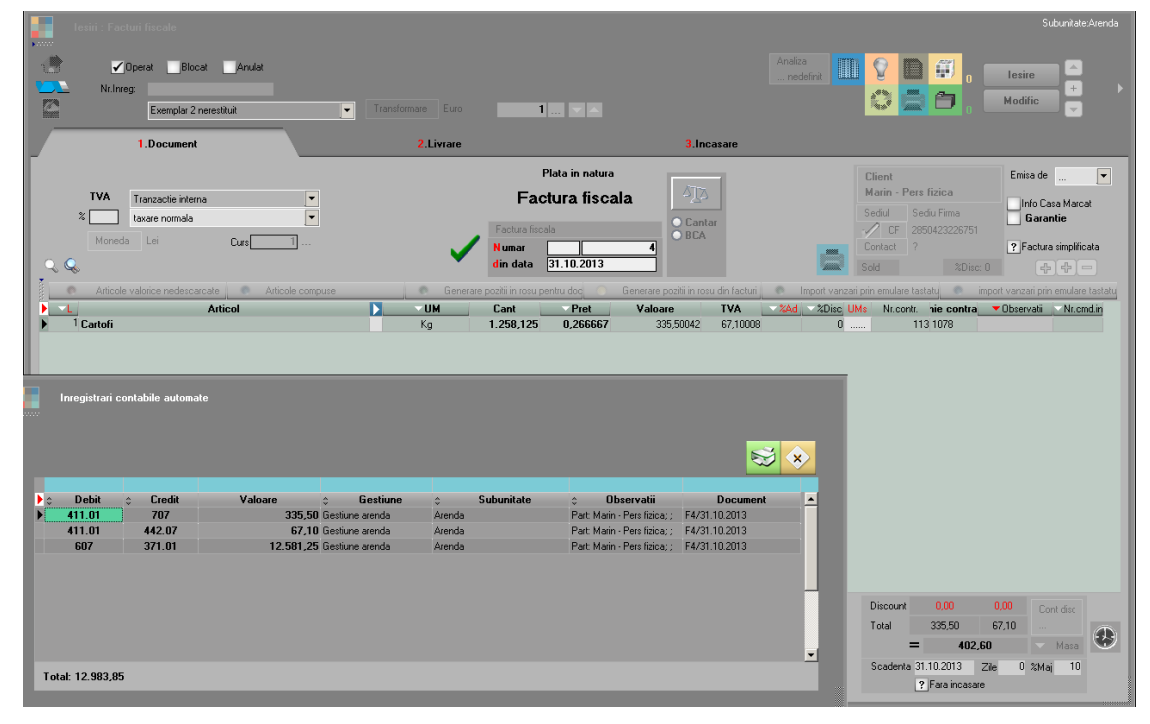

*Fig. 6*

În exemplul prezentat, plata în natură se efectuează în cartofi. În cadrul grupei de echivalență a articolului grâu, s-a stabilit paritatea dintre UM principală între grâu și cartofi ca fiind 1:3.

Pe bonul de achiziție s-a calculat cantitatea de grâu rămasă după reținerea taxelor ca fiind:

500 kg – 60kg – 20,63 kg = 419,37 kg

Ținând cont de paritatea dintre grâu și cartofi, vom obține cantitatea de cartofi pentru plata în natură:

419,375kg \* 3 = 1258,13kg

Valoarea totală a facturii va fi egală cu valoarea bonului de achiziție.

Din valoarea totală se scade valoarea TVA-ului și apoi se împarte la cantitate, pentru a obține prețul pe kg cartofi:

402,6lei – 20% = 335,5 lei

335,5lei / 1258,125kg = 0,266 lei/kg

Ultimul pas îl reprezintă compensarea bonului de achiziție cu factura de ieșire.

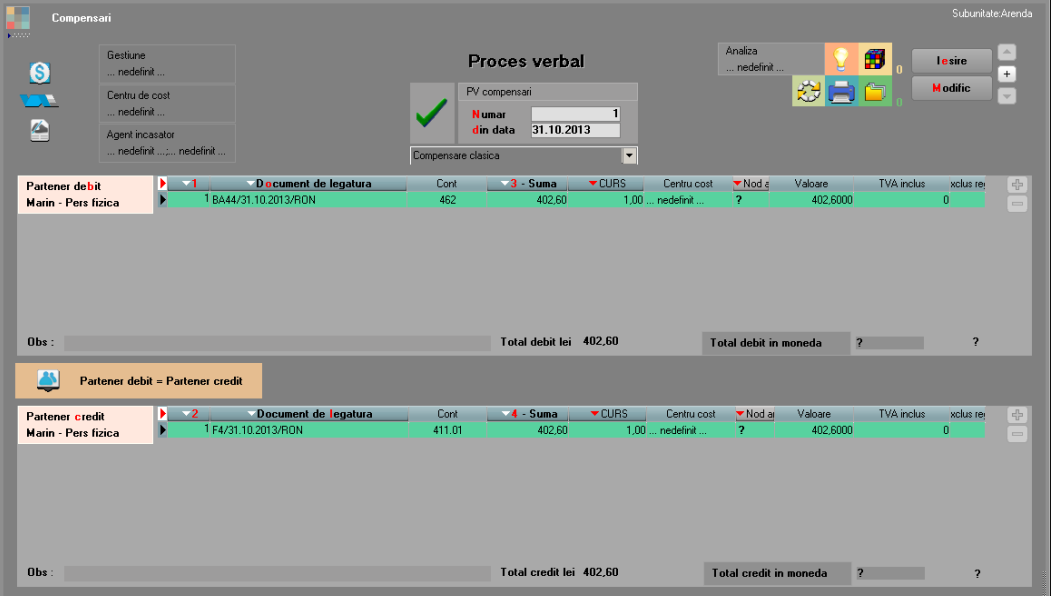

*Fig. 7*

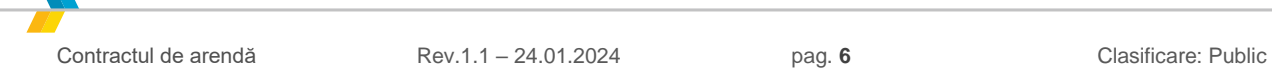

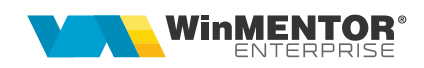

## **Review-uri document**

Rev. 1.0 12.05.2022 Creare document Rev. 1.1 23.01.2024 Actualizare template

wme.ro